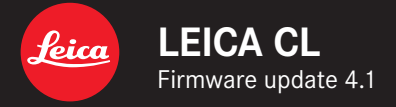

# **ファームウェア 4.1**

**\_より正確に:**ファームウェアの不具合修正

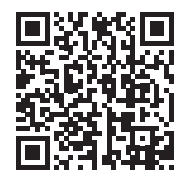

取扱説明書(詳細編)は以下のURLからダウンロードできます。

http://jp.leica-camera.com/Service-Support/Support/Downloads

## **ファームウェアをアップデートする**

ライカは、製品の機能の向上や不具合の改善に継続的に取り組んでいま す。デジタルカメラでは多くの機能がファームウェアで制御されており、お 買い上げの後でも機能を追加したり不具合を改善したりすることが可能で す。本製品をユーザー登録された方には、最新ファームウェアのリリース情 報を随時お届けいたします。

最新のファームウェアをダウンロードして、本製品をアップデートしてくだ さい。

**現在インストールされているファームウェアのバージョンを確認するには**

- ▶ メインメニューでカメラ情報を選択する。
	- • メニュー項目Camera Firmware Versionの隣に、バージョンが表示され ます。

ファームウェアのアップデート情報、アップデートに伴う改善内容や追加機 能、およびカスタマー登録について詳しくは、以下のサイトからご覧いただ けます。club.leica-camera.com

## **ファームウェアをアップデートする**

ファームウェア アップデートを中断すると、カメラに重大かつ修復不可 能な損傷を与える可能性があります。 ファームウェアのアップデート中には以下の事項を順守してください。

- • カメラの電源を切らない。
- バッテリーを取り出さない。
- メモリーカードを取り出さない。
- レンズを取り外さない。

#### **メモ**

- バッテリー残量が十分でない場合は、警告メッセージがモニターに表示 されます。バッテリーを充電してからファームウェアをアップデートしてく ださい。
- カメラ情報のサブメニューにて国別に承認登録マークや番号を確認する ことができます。

### **使用前の準備**

- ▶ バッテリーを満充電し、カメラに入れる。
- ▶ メモリーカードに他のファームウェアが保存されている場合は、必要の ないものを消去する。
	- メモリカードに保存されているすべての画像をバックアップしてか ら、カメラでフォーマットすることをお勧めします。 (注意:フォーマットするとすべてのデータが削除されます。元に戻 すことはできませんのでお気をつけください。)
- ▶ 最新のファームウェアをダウンロードする。
- ▸ メモリーカードに保存する。
	- • ファームウェアファイルは、必ずメモリーカードの最上位階層に保存 してください。下位階層では読み込みができません。
- ▶ メモリーカードをカメラに挿入する。
- ▶ カメラの電源を入れる。

## **カメラのファームウェアをアップデートする**

- ▸ 準備する。
- ▶ メインメニューでカメラ情報を選択する。
- ▶ Camera Firmware Versionを選択する。
- ▶ アップデートを開始を選択する。
	- • このメニュー項目は挿入されているメモリーカードに新しいバージョ ンのファームウェアが保存されている場合のみに選択が可能です。
	- • アップデートに関する情報とメッセージが表示されます。
- ▶ バージョン情報を確認する。
- ▸ はいを選択する。
	- • アップデートが自動的に開始します。
	- • 正常に完了すると、終了のメッセージが表示され自動的にカメラが再 起動します。

#### **メモ**

• 再起動後には、日付、時刻、言語を再設定する必要があります。確認メ ッセージが表示されます。